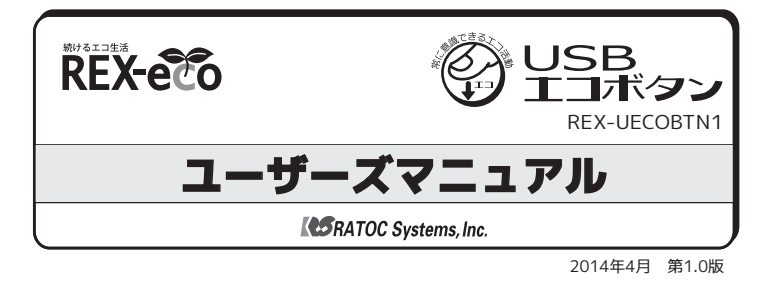

この度は本製品をお買い上げいただき、誠にありがとうございます。本紙は、 本製品を正しく安全にお使いいただくための取り扱い方法、使用上の注意等 について説明いたします。

「9.安全にお使いいただくために1を含め、ご使用の前に必ずお読みください。

#### **こんなことができる**

■ワンタッチでパソコンをスリープに移行できます。手軽に 省エネ活動を習慣化。

■専用アプリで電力・CO2削減量を確認できます。目に見えて 省エネ効果を実感。

## **ご使用の前に**

#### **内容物の確認**

内容物に不足がある場合は、お手数ですが弊社サポートセンターまでご連絡 ください。

■本体 ■USBケーブル (Mini-B⇔USB標準A) ■ユーザーズマニュアル(本紙)■保証書

#### 各部の名称

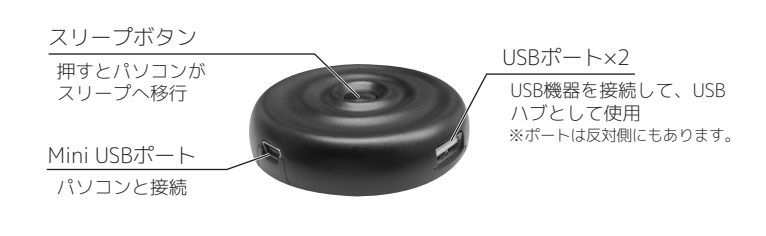

#### **対応OS/対応パソコン**

- ■対応OS : Windows 8.1/8/7/Vista (32ビット・64ビット両対応)
- ■対応パソコン : USBポートを搭載したWindows PC

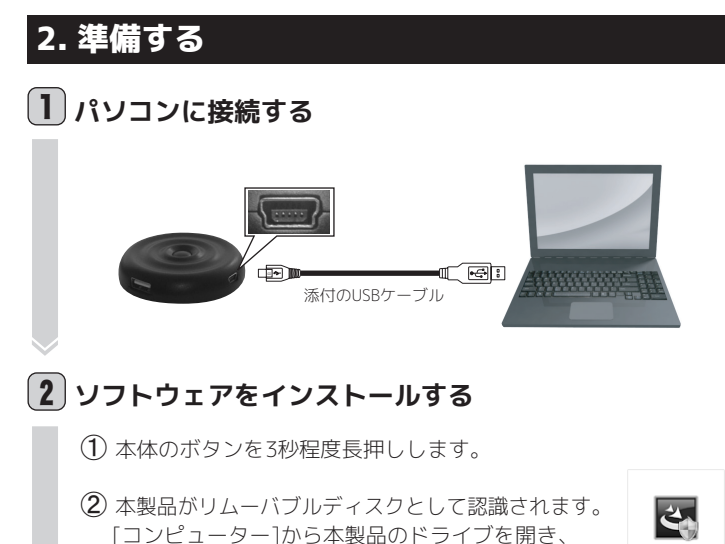

[EcoButton Setup.exe]をダブルクリックして起動 します。

※認識時、本製品のドライブが自動で開く場合や自動再生ウィンドウが表示される場合が<br>― あります。開いたドライブから起動、または自動再生ウィンドウからフォルダーを開い<br>― て起動することもできます。

**USBEcoButtonS** 

※インストールすると、リムーバブルディスクとして認識されなくなるため、[EcoButton<br>「Setup.exe]は表示されなくなります。

3 画面の指示に従ってソフト ウェアをインストールします。 インストールが完了すると、 右の画面が表示されますので、 [完了]をクリックします。 ※ソフトウェアをインストールすると パソコンのスリーブ設定が10分(初期 設定)になります。ソフトウェアの[設 定] (裏面 5 参照) で変更できます。

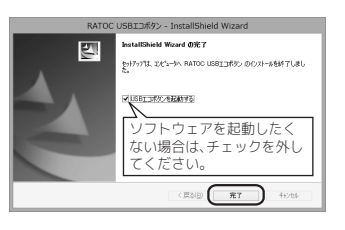

 $\overline{4}$ ) 自動でソフトウェアが起動し、右の画面が 表示されます。 選択するパソコンの種類で消費電力の初期 設定が変わります。種類を選択し、「OK1を クリックします。

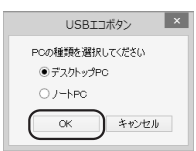

以上で、準備完了です。本製品を使用できます。

## 3. 本製品を使う

パソコンから長時間離れるときなどに、スリープボタンをワンタッチする だけでパソコンがスリープに移行します。

※本体のボタンを押してスリーブから復帰することはできません。スリーブからの復帰手順はパソ<br>― コンにより異なりますので、詳細はパソコンの取扱説明書をご確認ください。

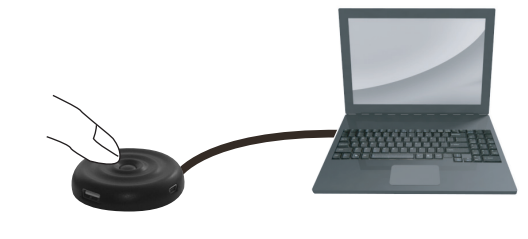

本製品を取り外すには

パソコンに接続したUSBケーブルを取り外してください。パソコンが動作中でも 取り外しできます。

## 4. 省エネ効果を確認する

パソコンがスリープしていた時間、スリープによる電力/CO2削減量の集計 データを画面で確認できます。

① タスクバーより[RATOC USBエコボタン] のアイコンをダブルクリックします。  $x - 5 = 0$  .  $x - 5 = 0$ が起動していません。[アブリ](Windows 7/Vista<br>は[すべてのプログラム])から起動してください。

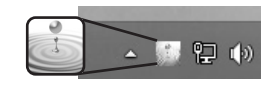

 $(2)$  ソフトウェアが起動し、下の画面が表示されます。

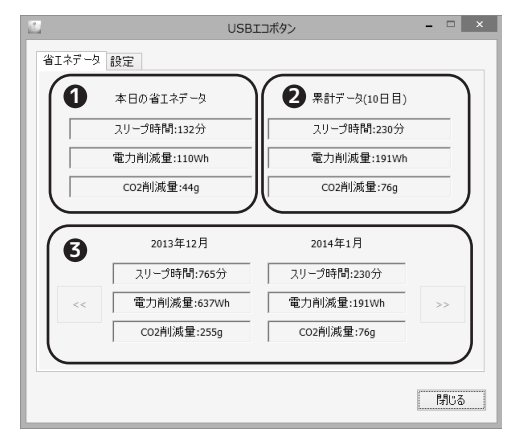

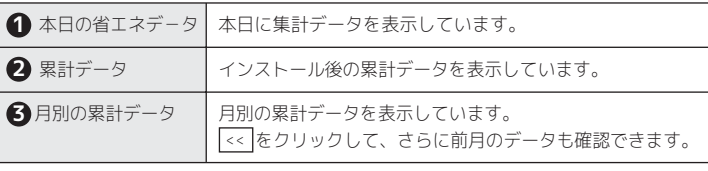

※電力削減量やCO2削減量は目安です。[設定]の消費電力設定とCO2係数設定の値を元に計算しています。 ※累計データを削除する場合は、[設定]でおこないます。

# 5. 設定を変更する 8. お問い合わせ

ソフトウェアの「設定1タブをクリックして、設定画面を表示します。

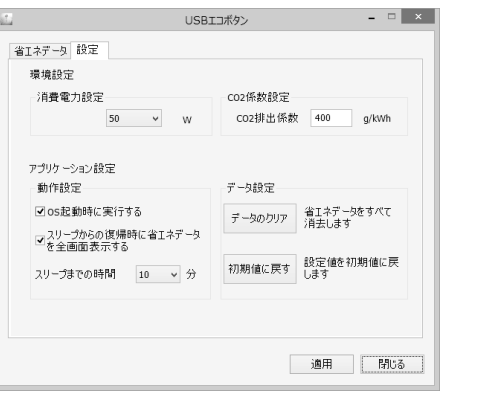

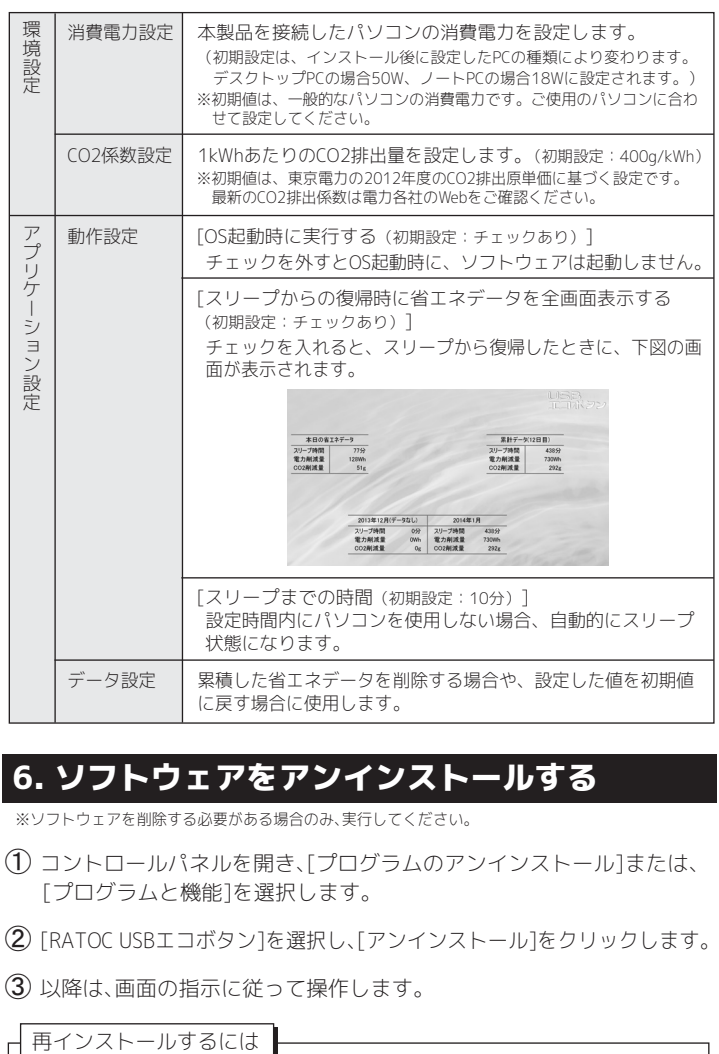

# 6. ソフトウェアをアンインストールする

 $%$ ソフトウェアを削除する必要がある場合のみ、実行してください。

- $(1)$  コントロールパネルを開き、[プログラムのアンインストール]または、 [プログラムと機能]を選択します。
- (2) [RATOC USBエコボタン]を選択し、[アンインストール]をクリックします。
- $(3)$ 以降は、画面の指示に従って操作します。
	-

/インストール後、本製品を一旦パソコンから外し、再接続します。 2 - 2の手順で再度インストールしてください。

# -般仕様

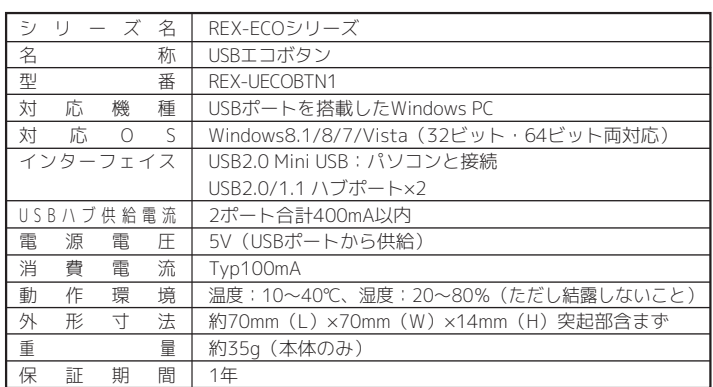

ご提供いただいたお客様の個人情報は、サポート目的のみに使用し、他の目的には 使用しません。

弊社の個人情報取り扱いに関する詳細は、弊社ホームページをご覧ください。 http://www.ratocsystems.com/info/privacy.html

## 本製品に関するお問い合わせ

本製品に関するご質問がございましたら、下記までお問い合わせください。お問い合わ せの際は、ご使用のパソコンやUSB機器などの環境や症状をできる限り具体的にお知ら **せください** 

ご質問に対する回答は、下記の営業時間内となります。ご質問の内容によりましては、弊 社でのテスト・チェック等の関係上、回答までに時間を要する場合もございますので、あ らかじめご了承ください。

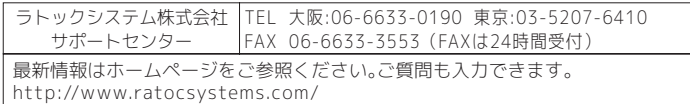

〒556-0012 大阪市浪速区敷津東1-6-14 朝日なんばビル

営業時間 月曜〜金曜 10時〜13時、14時〜17時 - 土曜・日曜・祝日・弊社指定休日除く

## 修理について http://www.ratocsystems.com/services/repair/contents.html

万一故障した場合は、本製品に添付の保証書記載内容に基づいて修理いたします。故障と 思われる症状が発生した場合は、まず本紙を参照し、接続や設定が正しくおこなわれてい るかどうかご確認ください。現象が改善されない場合は、弊社ホームページの上記アドレ ス「修理について」を参照し、弊社修理センター宛に製品をお送りください。なお、修理は ᒽனઅᄉॆॎॉमࣹਧಾකेॉ४लेॱळਗนमिऴणࣺઅᄉॊᔳशॅळ৵໋ॉႥफड りましたら、弊社サポートセンターまでご相談ください。

# 9. 安全にお使いいただくために

#### ◆警告および注意表示◆

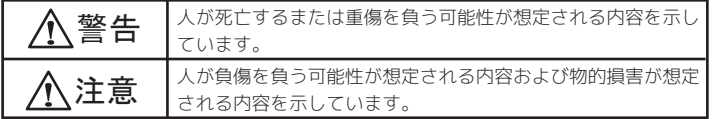

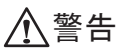

- $\bullet$ 製品の分解や改造等は、絶対におこなわないでください。
- ●無理に曲げる、落とす、傷つける、上に重いものを載せることはおこなわないでください。
- ࢧ᎖னफፂனဉᇶ्ျॊ१ूॅ႓५ाఞࣹঔৄথॊ१४႙ႝॣෙᕲ्५फड४ाॠ 使用しないでください。

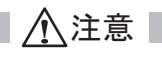

- $\bullet$ 本製品は電子機器ですので、静電気を与えないでください。
- ●ラジオやテレビ、オーディオ機器の近く、モーターなどノイズを発生する機器の近くでは誤動作<br>- することがあります。必ず離してご使用ください。
- ●本製品(ソフトウェアで含む)は日本国内仕様です。日本国外で使用された場合の責任は負いか  $\uparrow$ े $\pm$ ते
- ●高温多湿の場所、温度差の激しい場所、チリやほこりの多い場所、振動や衝撃の加わる場所、ス ピーカー等の磁気を帯びた物の近くでの保管は避けてください。
- ●本製品は、医療機器、原子力機器、航空宇宙機器、輸送機器など人命に関わる設備や機器、および ᗐെॉઁᖜඬॱඔᎤेस४Ꮒદࣹྱௗॆ्੬ᄠॎූऴ५ॅऩ३ढ़ऺॲࣺल५२्Ꮒદࣹྱௗଂඌ システムに本製品を使用し、本製品の故障により人身事故、火災事故などが発生した場合、いか なる責任も負いかねます。
- ●万一の事態に備えて、本製品をご使用になる前にパソコンのハードディスク内に保存されている তজॣঽ्ভঠঌॿঠॱऩलॉथलेॱशढ़सࣺবদতঀখঌफᆌशाल とによる損失、逸失利益等が発生した場合でも、いかなる責任も負いかねます。
- $\bullet$ 配線を誤ったことによる損失、逸失利益等が発生した場合でも、いかなる責任も負いかねます。
	- $\bullet$ 本紙の内容に関しましては、将来予告なしに変更することがあります。
	- ●本紙の内容につきましては万全を期して作成しておりますが、万一ご不審な点や誤りなど
	- お気づきの点がございましたらご連絡くださいますようお願いいたします。 ●本製品は日本国内仕様となっており、海外での保守、およびサポートはおこなっておりま せん
	- ●製品改良のため、予告なく外観または仕様の一部を変更することがあります。
	- ●本製品の保証や修理に関しては、添付の保証書に記載されております。必ず内容をご確認の 上、大切に保管してください。
	- $\bullet$ 運用の結果につきましては責任を負いかねますので、予めご了承ください。
	- $\bullet$ 本製品の運用を理由とする損失、逸失利益等の請求につきましては、いかなる責任も負いか
	- ࣺਘॠळਗนमिऴण्ࣹॆौढ़स ▲木製具を廃棄すろときけ地方自治体の条例に従ってください。条例の内容については条地 方自治体にお問い合わせください。
	- $\bullet$  Windowsは米国マイクロソフト社の米国およびその他の国における登録商標です。
	- ●本製品および本紙に記載されている会社名および製品名は、各社の商標または登録商標です。 ただし本文中にはRおよびTMマーク は明記しておりません。
	- ●"REX"は株式会社リコーが商標権を所有していますが、弊社は使用許諾契約により本商標の 使用を認められています。